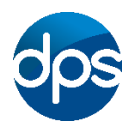

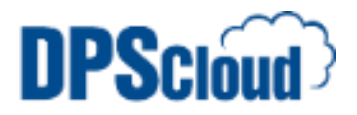

## **DPSCloud: Configure Emails on Apple IPhone-IPad**

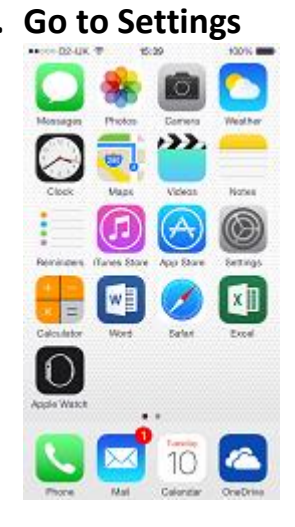

## **1. Go to Settings 2. Select Mail, Contacts, Calendars**

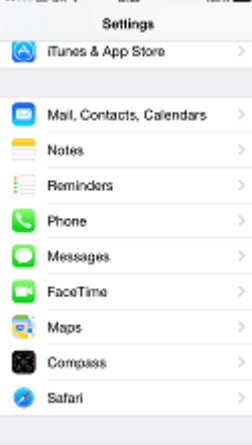

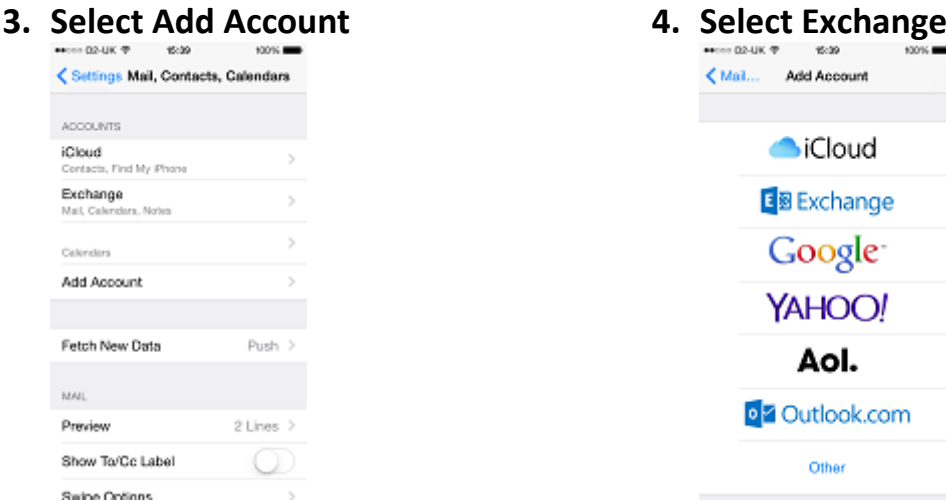

**5. Type in your email address, password and description**

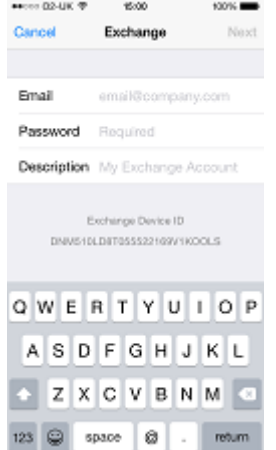

**6. Enter server: mail.dpscloud.com Domain: domain name provided Username: email address**

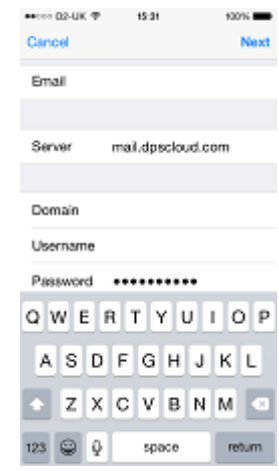

**7. Select the items that you want and select Save**

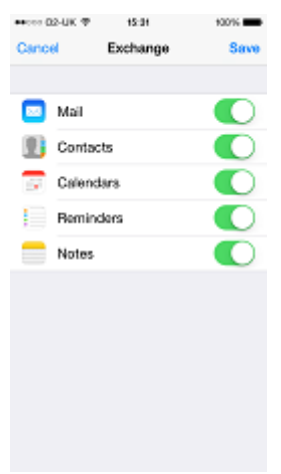